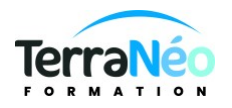

# Programme de Formation

# Développer votre efficience avec Teams, OneDrive et SharePoint

## **Organisation**

**Durée :** 14 heures

**Mode d'organisation :** Mixte

### **Contenu pédagogique**

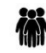

#### *Public visé*

Toute personne utilisant les outils de bureautique de la suite Microsoft 365

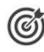

### *Objectifs pédagogiques*

Comprendre le concept OneDrive et ses modalités de fonctionnement Favoriser les échanges entre collaborateurs grâce à Teams SharePoint et Teams

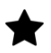

#### *Description*

Introduction, Découverte des fonctionnalités de Microsoft 365 Tour d'horizon sur les abonnements, applications et services Utiliser les différentes applications sur chaque périphérique Découvrir le portail Web

#### **Utiliser OneDrive Entreprise**

Introduction Présentation du concept de Cloud : les offres les plus connues (google drive) Qu'est-ce que OneDrive ? OneDrive vs OneDrive Entreprise Comment obtenir OneDrive ou OneDrive Entreprise ? Limite de l'espace de stockage en fonction de son abonnement Accéder et prendre en main OneDrive Volet de navigation : les différentes « vues » La liste des fichiers La barre d'outils Les différentes « expériences utilisateurs » Les différents « aperçus » de la liste

#### **Gestion des documents et des dossiers**

Créer un dossier ou un document Office Charger un document / un dossier Télécharger un ou plusieurs documents

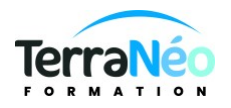

Avoir un aperçu du contenu d'un document Ouvrir un document en Office en ligne et/ou dans Office sur poste de travail Créer un « lien vers » Enregistrer directement dans OneDrive depuis une application Office Sélectionner des fichiers / dossiers Renommer / supprimer un fichier ou dossier Copier / coller un lien vers un document Déplacer / copier un document dans un autre dossier OneDrive Déplacer / copier un document vers son poste de travail Le panneau d'informations / détails Consulter / restaurer une ancienne version Organiser des photos et des vidéos Retrouver un fichier Trier / filtrer la liste des fichiers La vue « Récent » Rechercher un document Les filtres post-recherche Partager des documents / dossiers Le partage : OneDrive vs SharePoint Partager un document / dossier avec des collègues ou avec une personne extérieure Gérer l'accès et les autorisations Qui a accès à mon document ? Supprimer un partage Obtenir un lien d'accès à un document La vue « Partagés » Ouvrir et coéditer une document Office dans Word, PowerPoint ou Excel en ligne

#### **Synchroniser avec son poste de travail (collaborer en toute mobilité)**

Pourquoi synchroniser ?Outil de synchronisation Choisir les dossiers à synchroniser Synchroniser des fichiers Le statut de synchronisation Conflits de synchronisation Stopper temporairement la synchronisation Synchronisation d'un document partagé Les limites de la synchronisation Utiliser OneDrive sur son appareil mobile Obtenir OneDrive depuis un store Prendre en main OneDrive sur son appareil mobile Introduction à Flow Utiliser des flux existants Créer un flux simple

#### **Centraliser et gérer les travaux d'un service ou d'une équipe avec Teams**

Installer Teams sur différents support Basculer d'un teams sur pc vers un teams sur mobile sur une visio Vue d'ensemble de l'interface

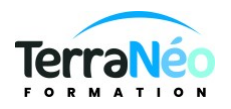

Créer et gérer une équipe pérenne avec les groupes de Microsoft 365 Définir et ajouter des outils à l'équipe Les bibliothèques Planner Créer des canaux pour faciliter la gestion des différents dossiers Consulter et modifier des contenus de Teams dans les applications Office, Outlook ou SharePoint Les conversations : Communication asynchrone Conversation privée De Teams à Skype Entreprise (client Teams) Fichiers : de Teams à SharePoint

#### **SharePoint**

Différence entre SharePoint et OneDrive Menu d'accès rapide, rubans et barre de navigation Présentation des applications et du "contenu du site" Supprimer un fichier Teams définitivement dans le SharePoint Consulter l'historique de Teams dans le SharePoint Mise en place d'alertes dans le SharePoint si modifications dans Teams Accéder à des fichiers OneDrive depuis Teams, SharePoint

## **Prérequis**

Savoir communiquer en français (lu, écrit, parlé) Avoir déjà utilisé la brique Outlook de Microsoft 365

# *Moyens et supports pédagogiques*

Support de cours si prévu à la commande salle de formation équipée et adaptée (hors visio)

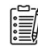

## *Modalités d'évaluation et de suivi*

**QCM**